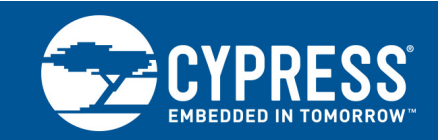

# **EEPROM Format Information and Firmware Upgrading**

#### **Associated Part Family: CYW20730/CYW20733**

This document describes the memory structure of external EEPROM devices to be used in conjunction with Cypress CYW20733 and CYW20733 devices. It also provides sample Perl and C code for developing host software that updates human interface device (HID) firmware over-the-air.

The document is intended for those writing host application software to update HID firmware over-the-air.

# **Contents**

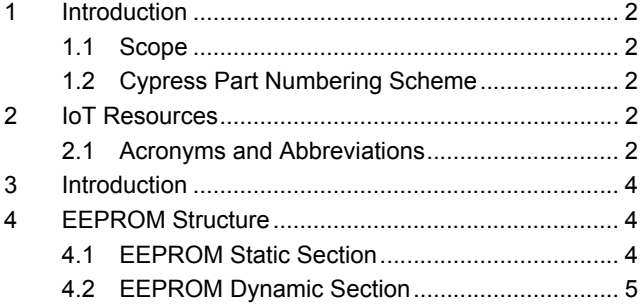

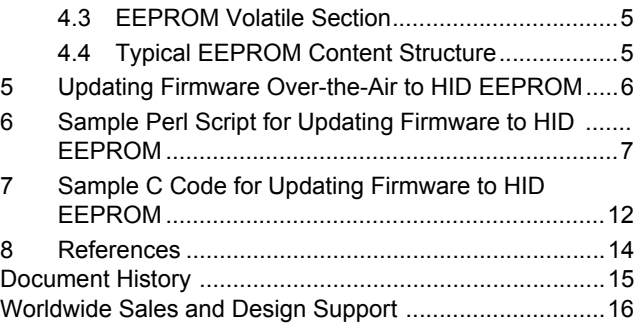

### <span id="page-0-0"></span>**1 Introduction**

This document describes the memory structure of external EEPROM devices to be used in conjunction with Broadcom<sup>®</sup> CYW20733 and CYW20733 devices. It also provides sample Perl and C code for developing host software that updates human interface device (HID) firmware over-the-air.

The document is intended for those writing host application software to update HID firmware over-the-air.

#### <span id="page-0-1"></span>**1.1 Scope**

Although the CYW20733 and BCM20733 devices also support external serial flash, this document only applies to external EEPROM devices.

This document does not supply complete information for updating HID firmware over-the-air. The underlying details of the HID-layer protocol are not supplied. For information on the HID-layer protocol and the Perl subroutines used, but not defined, in this document, refer to *Upgrading Human Interface Device Firmware — Example Protocol, Commands, and Scripts* (Broadcom application note 20730\_20733-AN4xx-R).

#### <span id="page-0-2"></span>**1.2 Cypress Part Numbering Scheme**

Cypress is converting the acquired IoT part numbers from Cypress to the Cypress part numbering scheme. Due to this conversion, there is no change in form, fit, or function as a result of offering the device with Cypress part number marking. The table provides Cypress ordering part number that matches an existing IoT part number

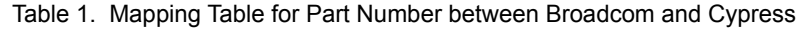

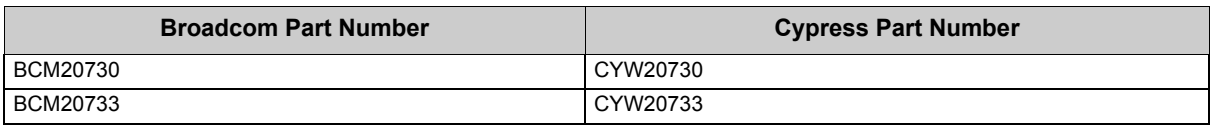

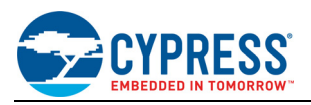

## <span id="page-1-0"></span>**2 IoT Resources**

Cypress provides a wealth of data at<http://www.cypress.com/internet-things-iot>to help you to select the right IoT device for your design, and quickly and effectively integrate the device into your design. Cypress provides customer access to a wide range of information, including technical documentation, schematic diagrams, product bill of materials, PCB layout information, and software updates. Customers can acquire technical documentation and software from the Cypress Support Community website (http://community.cypress.com/).

#### <span id="page-1-1"></span>**2.1 Acronyms and Abbreviations**

In most cases, acronyms and abbreviations are defined on first use. For a comprehensive list of acronyms and other terms used in Broadcom documents, go to www.cypress.com/glossary

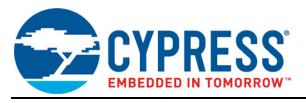

#### <span id="page-2-3"></span><span id="page-2-0"></span>**1 Introduction**

[Figure 1](#page-2-3) shows a simple application diagram where a CYW20730 or CYW20733 is used in a human interface device (HID).

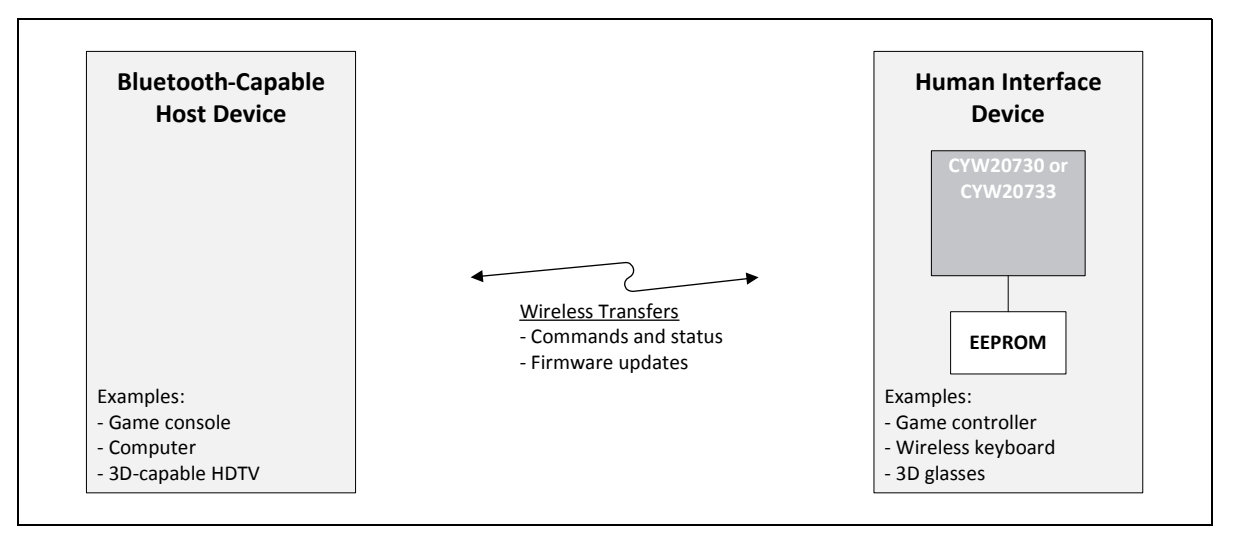

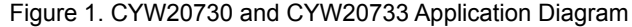

For HID developers who choose to support dynamic over-the-air (OTA) configuration and software-application updating, Broadcom provides an interface to external EEPROM and details of how the EEPROM must be structured to work properly with the CYW20730 and CYW20733 devices.

The external EEPROM is used for application code, configuration data, software patches, pairing information, BD\_ADDR storage, the operating baud rate, file system information, and more.

The interface between the CYW20730 or CYW20733 device and external EEPROM uses Broadcom Serial Control (BSC), which in this case is mostly compatible with a Philips<sup>®</sup> I<sup>2</sup>C master/slave interface. The CYW20730 (or CYW20733) is the BSC master and the external EEPROM is the BSC slave. For this BSC interface, the CYW20730 and CYW20733 do not support master arbitration, so multiple I2C masters cannot contend for the bus.

The CYW20730 and CYW20733 provide native support for the following EEPROM devices: Microchip® 24LC128, Microchip 24AA128, and STMicroelectronics<sup>®</sup> M24128-BR.

#### <span id="page-2-1"></span>**2 EEPROM Structure**

CYW20730 and CYW20733 device software is setup to work with EEPROM that is divided into the following three sections: a static section (SS), a dynamic section (DS), and a volatile section (VS).

#### <span id="page-2-2"></span>**2.1 EEPROM Static Section**

#### **2.1.1 Static Section Description and Example**

All data in the static section uses the type-length-value (TLV) paradigm. The following data is included in the static section:

■ Intermediate frequency (IF) phase-locked loop (PLL) main oscillator settings This value is usually derived from a crystal frequency of 24 MHz.

- Radio frequency (RF) placeholder setting for RF tuning
- Bluetooth device address (BD\_ADDR)
- EEPROM dynamic section location
- EEPROM volatile section location

[Figure 2](#page-3-3) shows a memory configuration for a typical static section.

<span id="page-3-3"></span>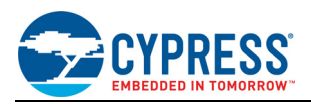

#### Figure 2. Typical Static Section Example

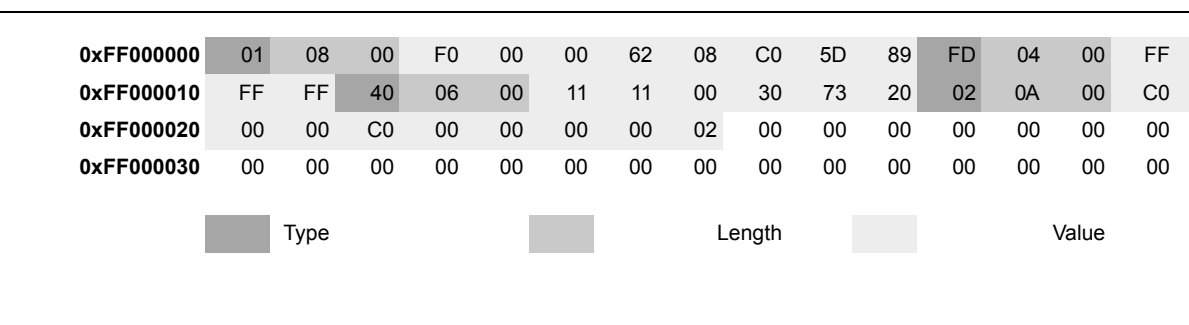

[Table 1](#page-3-4) shows a breakdown of the type, length, and value information for the example in [Figure 2](#page-3-3).

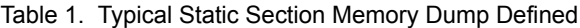

<span id="page-3-4"></span>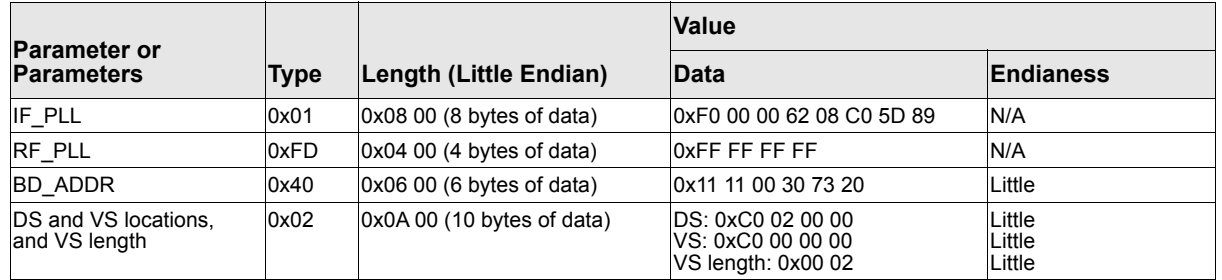

#### <span id="page-3-5"></span>**2.1.2 Bootloader Static-Section Searching**

Device (CYW20730 and CYW20733) bootloader software searches the following EEPROM memory locations in the order shown for the static section:

0x0000 0x0100 0x0200 0x0400 0x0800 0x1000 0x2000

#### <span id="page-3-0"></span>**2.2 EEPROM Dynamic Section**

The dynamic section is primarily for configuration data, application software, and software patches.

The location of the dynamic section is determined by TLV-defined data in the static section.

#### <span id="page-3-1"></span>**2.3 EEPROM Volatile Section**

The volatile section is used to store paired host link-key information. A firmware upgrade should not change this section.

#### <span id="page-3-2"></span>**2.4 Typical EEPROM Content Structure**

The structure and content of EEPROM memory is mostly static over time. Structure and/or content only changes for two reasons. The content of some EEPROM memory can change to update application data and the structure and content will change during and as a result of a firmware upgrade.

[Figure 3](#page-4-1) shows a typical EEPROM content structure during a firmware upgrade.

<span id="page-4-1"></span>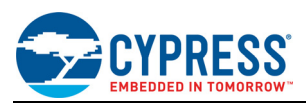

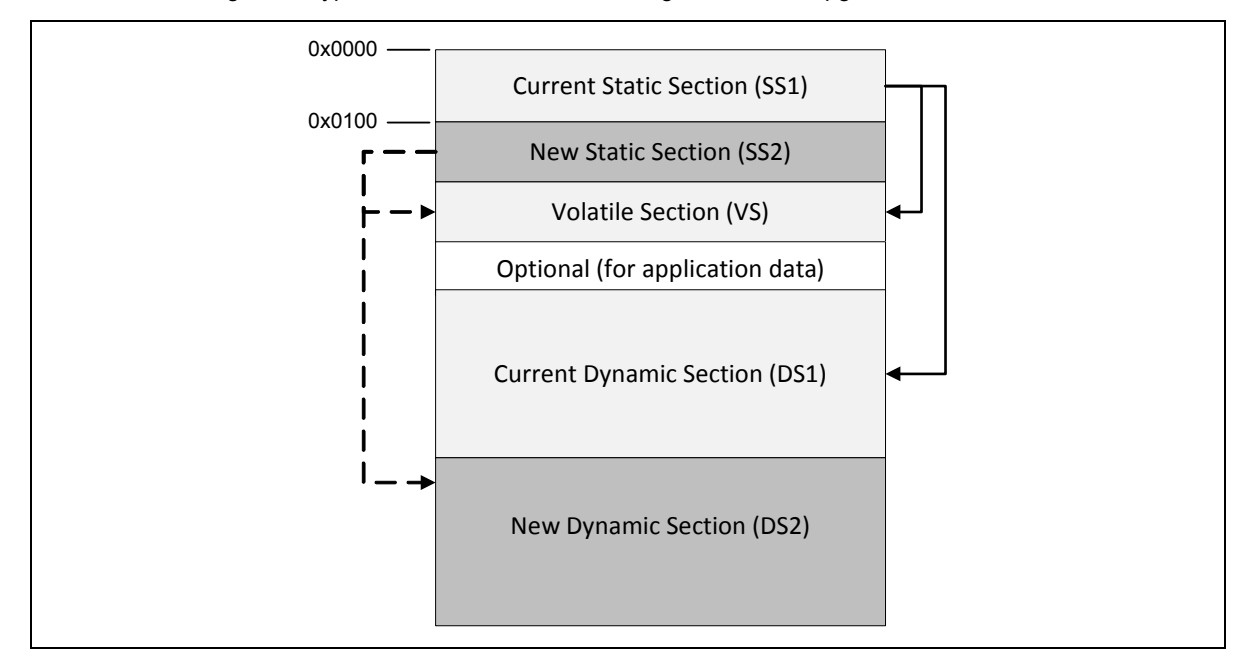

#### Figure 3. Typical EEPROM Structure During a Firmware Upgrade

In [Figure 3](#page-4-1), the current static section (SS1) starts at address 0x0000. Some content within SS1 points to the locations of the current dynamic section (DS1) and the volatile section (VS). For an example of static section memory content, see [Figure 2 on page 4](#page-3-3) and [Table 1 on page 4.](#page-3-4) SS1, DS1, and VS represent the key EEPROM memory sections before a firmware upgrade.

After a firmware upgrade, SS2, DS2, and VS represent the key EEPROM memory sections.

## <span id="page-4-0"></span>**3 Updating Firmware Over-the-Air to HID EEPROM**

Host device application software initiates and performs over-the-air (OTA) firmware upgrades to EEPROM attached to CYW20730- and CYW20733-based HIDs. The host in this context is the device that communicates wirelessly to the HIDs (see [Figure 1 on page 3](#page-2-3)).

The following steps comprise the high-level OTA upgrade sequence (see [Figure 3 on page 5](#page-4-1) for the SS1, SS2, DS1, DS2, and VS references):

1. Determine the location of the current static section (SS1) (see [Bootloader Static-Section Searching on page 4\)](#page-3-5).

**Note:** If a static section is not found, bootloader software will loop waiting for a firmware download via UART. There must be at least one valid SS for the device to boot properly.

- 2. Determine the location and length of the current dynamic section (DS1) (see [Figure 2 on page 4](#page-3-3) and [Table 1](#page-3-4)  [on page 4](#page-3-4) for a typical example).
- 3. Determine the location and length of the volatile section (VS).
- <span id="page-4-2"></span>4. Find two EEPROM memory blocks, one for each of the new static and dynamic sections. Ensure that neither new block overlaps with the current static, dynamic, and volatile sections.

**Note:** For selecting the new static section location, opt for sections that will be found as quickly as possible by the bootloader (for example, 0x0 and 0x100). See [Bootloader Static-Section Searching on page 4](#page-3-5).

- 5. Download new dynamic section data to the dynamic section block (DS2) chosen in [Step 4.](#page-4-2)
- 6. Copy the current static section (SS1) to the new static section block (SS2) chosen in [Step 4](#page-4-2).
- 7. Set the first byte of SS2 to 0 to make SS2 invalid.
- 8. Update the new static section (SS2) with the location of the new dynamic section.
- <span id="page-4-3"></span>9. Verify the new static section (SS2) is correct.
- 10. Set the first byte of SS2 to 1 to make the new static section (SS2) the valid static section.

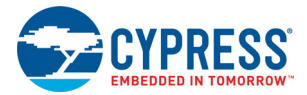

11. Erase the old static section (SS1), but only if the [Step 9](#page-4-3) verification passed.

## <span id="page-5-0"></span>**4 Sample Perl Script for Updating Firmware to HID EEPROM**

This script is provided only as a reference for those using Perl to update HID EEPROM firmware over-the-air.

**Note:** For information on Perl subroutines used, but not defined, in this section, such as EnableOtafu, WriteMem, and Launch, refer to *Upgrading Human Interface Device Firmware — Example Protocol, Commands, and Scripts* (Broadcom application note 20730\_20733-AN4xx-R).

**Note:** Step numbers provided in some of the Perl comments are not intended to match up with the step numbers in [Updating Firmware Over-the-Air to HID EEPROM on page 5.](#page-4-0)

```
#!/usr/bin/perl
```

```
##############################################################
#
# Perl script file for OTA firmware for 20730/20733 module only
# Need to double check the DS1/DS2 and SS1/SS2 for HID device 
# before use this perl script file 
##############################################################
use warnings;
use strict;
use BTSP;
use Getopt::Long;
#
# memory lay out, please make sure memory layout is correct 
# before use this perl script
#
my $DS1_OFFSET = 0x2c0;
my $DS2_OFFSET = 0x82c0;
my $SS1 OFFSET = 0x0;
my $SS2_OFFSET = 0x100;
#
# notes: this is offset that J9 use for generate burn image
# this offset will store in the burn image
# the OTA firmware updater need to compensate this offset
#
```
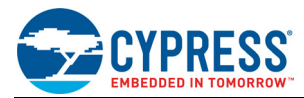

my \$ds\_offset\_GenBurnImage=0x2c0;

```
my $hidht = "usb0";
my $dutaddr = "207330002222";
#
# Firmware image for J9 module, this image should
# Be generated by BlueTool "BurnImage"
#
my $burnimg = "testimage2.hex";
#
# EEPROM base address for 20733
# fix value, don't change this.
#
my $EEPROM_base_addr=0xFF000000;
my $ss_block;
my $new_DS_offset = $DS2_OFFSET;
my $current_DS_offset;
my $new_SS_offset;
my $current_SS_offset;
#
# These are more or less constants of the HID OTAFU protocol
#
my $ID_ENABLE_OTAFU = 0x70;
my $ID SETUP READ = 0x71;
my $ID READ = 0x72;my $ID ERASE = 0x73;my $ID WRITE = 0x74;my $ID LAUNCH = 0x75;
my $CONFIG_FIRST_ITEM = 0x01;
##############################################################
```
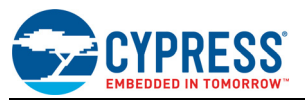

```
##############################################################
# START
##############################################################
##############################################################
BTSP::Open( $hidht );
BTSP::SetProtocol( $hidht, "HCI" );
BTSP::EnableACLReceipt();
printf "Searching valid SS section.\n";
     $current_SS_offset = $SS1_OFFSET;
  # 1. seach the SS section block
     # will search 0x0 and 0x100
     # SS size is 0x28 bytes
    $ss block = ReadMem($EEPROM base addr+$current SS offset, 0x28);
  #
     # if first byte is not 0x1 the for sure not the correct SS
     # try 0x100
     # Don't need to do detail checking for SS block here,
     # Since the device is "runing" which means SS block already
     # fully checked by bootloader. 
     # And SS block is correct for sure. :)
 # 
     # no redundant check here for the sample code 
 # 
     if ($ss_block->{'data'}->[0] != $CONFIG_FIRST_ITEM) {
        $current SS offset = $SS2 OFFSET;
        $ss block = ReadMem($EEPROM base addr+$current SS offset, 0x28);
     }
  if ($ss_block->{'data'}->[0] != $CONFIG_FIRST_ITEM) {
         printf "\nNo SS found :( !!";
         die;
```
}

# **RESS**

```
 printf "Valid SS secion offset =%x\n",$current_SS_offset;
 #
     # 2. decided the new SS offset
 #
     if($current_SS_offset == $SS1_OFFSET)
     {
         $new_SS_offset = $SS2_OFFSET;
     }
     else
     {
       $new SS offset = $SS1 OFFSET;
     }
  #
     # 3. get the current DS offset from SS block
     #
     $current_DS_offset = $ss_block->{'data'}->[0x1e] | 
($ss block->{'data'}->[0x1f] <<8) |
     ($ss_block->{'data'}->[0x20] << 16) | 
($ss_block->{'data'}->[0x21] << 24);
printf "Current DS offset =%x\n", $current DS offset;
 # 
     # 4. decided new DS offset
     #
 if($current_DS_offset == $DS1_OFFSET)
     {
         $new_DS_offset = $DS2_OFFSET
     }
     else
     {
         $new_DS_offset = $DS1_OFFSET
     }
```
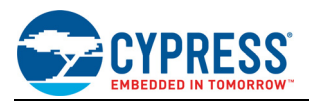

```
printf "New DS offset =%x\n", $new DS offset;
 #
    # 5. enable OTA 
 #
 printf "Enable OTA.\n";
    EnableOtafu();
 #
    # 6. Write new burn image into new DS offset
 #
    printf "Writing Firmware image.\n";
    BurnImage($new_DS_offset);
 # 7. now write back the new SS
    # invalid this SS block first
    # for possible the first signature is correct
    # somehow the following data invalid
   $ss block->{'data'}}->[0]= 0; printf "\nUpdate new SS to offset=%x\n",$new_SS_offset;
 # update the new DS offse to SS
    $ss_block->{'data'}->[0x1e] = $current_DS_offset&0xff;
    $ss_block->{'data'}->[0x1f] = ($current_DS_offset >>8)&0xff;
    $ss_block->{'data'}->[0x20] = 0;
   $ss block->{'data'}}->[0x21] = 0; WriteMem($EEPROM_base_addr+$new_SS_offset, $ss_block->{data});
 # 8. make valid new SS
    # make sure above function call success before valid it
    WriteMem($EEPROM_base_addr+$new_SS_offset, [0x01]);
 printf "Invalid Old SS at offset=%x\n",$current_SS_offset;
```
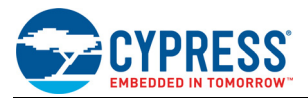

```
 # 9. invalid old SS
   WriteMem($EEPROM_base_addr+$current_SS_offset, [0x0]);
print "Complete, resetting HID device (will lose connection).\n";
   Launch(0);
    exit 0;
```
## <span id="page-10-0"></span>**5 Sample C Code for Updating Firmware to HID EEPROM**

This code is provided only as a reference for those using C to update HID EEPROM firmware over-the-air.

//

// just temporary use this value

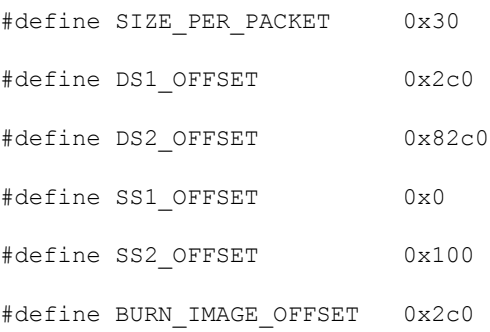

void main(void)

{

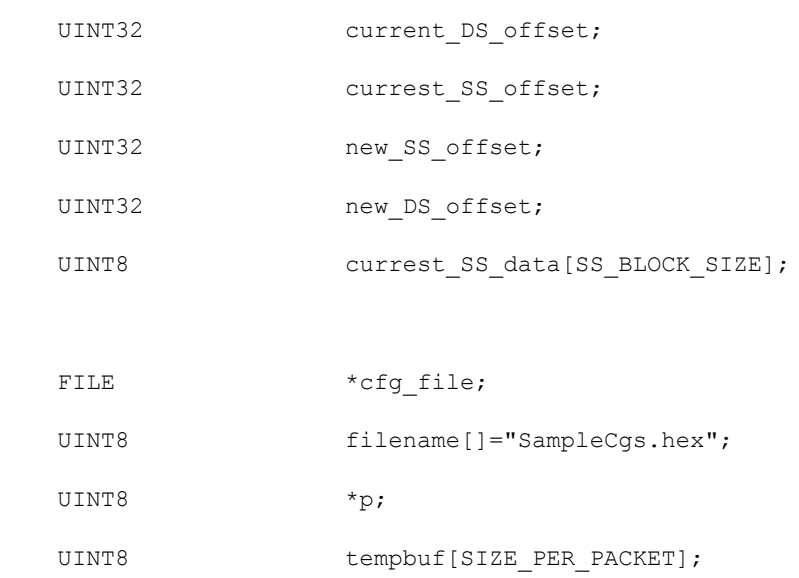

if(searchForSS(&currest\_SS\_offset,currest\_SS\_data ) == FALSE)

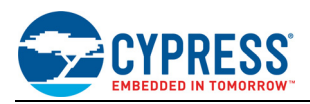

```
 {
         printf("\n\nSomething wrong");
         return;
     }
 current DS_offset = OTAFWU GetDSOffset(currest SS_data);
     // toggle the half size bit
    new DS_offset = (current_DS_offset == DS1_OFFSET)?DS2_OFFSET:DS1_OFFSET;
  new_SS_offset = (currest_SS_offset== SS1_OFFSET)?SS2_OFFSET :SS1_OFFSET;
  OTAFWU_SetDSOffset(currest_SS_data,new_DS_offset);
     // now start write data to HID device via OTA
if ((cfg file = fopen(filename, "r")) == NULL)
    {
        printf("\nCannot open file %s", filename);
  return ;
     }
  do
     {
        // check each records
        // here just a sample code
         // and skip the "offset" inside the record
         p = fgets(tempbuf, SIZE_PER_PACKET, cfg_file);
 if(p == NULL) break;
 OTAFWU write mem(new DS offset -BURN IMAGE OFFSET, SIZE PER PACKET, tempbuf);
  new_DS_offset += SIZE_PER_PACKET;
  }while(p);
  // invalid SS2 first
     currest_SS_data[1]=0;
  // write the new SS2 to target
```
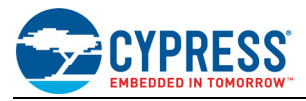

OTAFWU\_write\_mem(new\_SS\_offset,SS\_BLOCK\_SIZE,currest\_SS\_data);

// Valid SS2, only when above function call success

currest\_SS\_data[1]=0;

// write the new SS2 to target

OTAFWU write mem(new SS offset, 1, currest SS data);

// erase SS1

// just write the first byte to 0, this will currupt SS1

tempbuf[0]=0;

```
 OTAFWU_write_mem(SS_Offset,1,tempbuf);
```
}

#### <span id="page-12-0"></span>**6 References**

The references in this section may be used in conjunction with this document.

**Note:** Broadcom provides customer access to technical documentation and software through its Customer Support Portal (CSP) and Downloads and Support site (see Technical Support)

For Cypress documents, replace the "xx" in the document number with the largest number available in the repository to ensure that you have the most current version of the document.

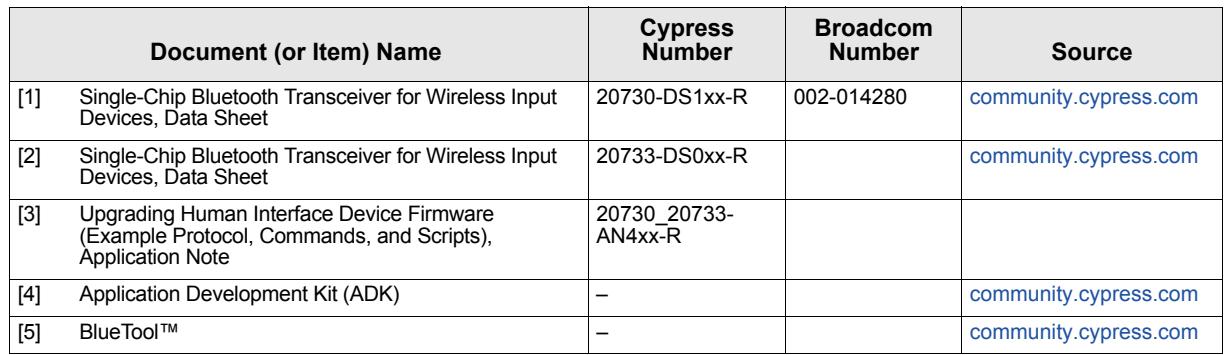

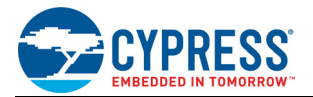

# <span id="page-13-0"></span>**Document History**

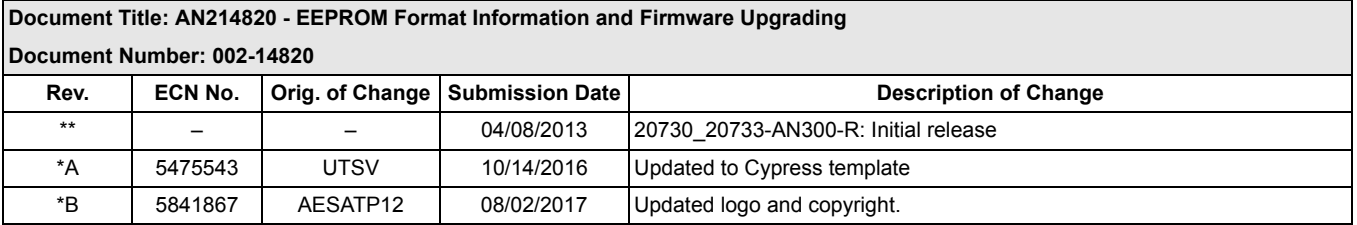

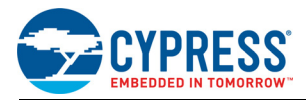

## **Worldwide Sales and Design Support**

Cypress maintains a worldwide network of offices, solution centers, manufacturers' representatives, and distributors. To find the office closest to you, visit us at [Cypress Locations.](http://www.cypress.com/go/locations)

#### **[Products](http://www.cypress.com/go/products)**

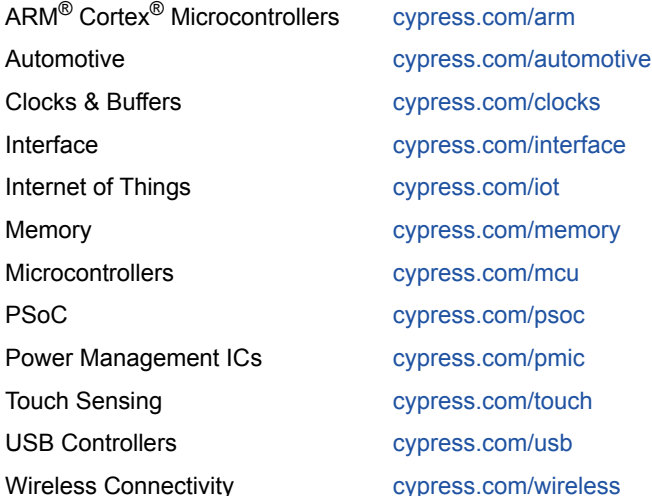

#### **[PSoC](http://www.cypress.com/psoc)® [Solutions](http://www.cypress.com/psoc)**

[PSoC 1 |](http://www.cypress.com/products/psoc-1) [PSoC 3](http://www.cypress.com/products/psoc-3) | [PSoC 4](http://www.cypress.com/products/psoc-4) | [PSoC 5LP |](http://www.cypress.com/products/32-bit-arm-cortex-m3-psoc-5lp) [PSoC 6](http://cypress.com/psoc6)

#### **[Cypress Developer Community](http://www.cypress.com/cdc)**

[Forums](http://www.cypress.com/forum) | [WICED IOT Forums |](https://community.cypress.com/welcome) [Projects](http://www.cypress.com/projects) | [Video](http://www.cypress.com/video-library) | [Blogs](http://www.cypress.com/blog) | [Training](http://www.cypress.com/training) | [Components](http://www.cypress.com/cdc/community-components)

**[Technical Support](http://www.cypress.com/support)**

[cypress.com/support](http://www.cypress.com/support)

All other trademarks or registered trademarks referenced herein are the property of their respective owners.

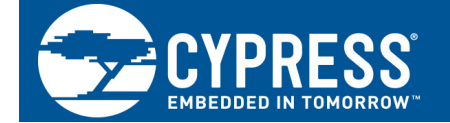

Cypress Semiconductor 198 Champion Court San Jose, CA 95134-1709

© Cypress Semiconductor Corporation, 2013-2017. This document is the property of Cypress Semiconductor Corporation and its subsidiaries, including Spansion LLC ("Cypress"). This document, including any software or firmware included or referenced in this document ("Software"), is owned by Cypress under the intellectual property laws and treaties of the United States and other countries worldwide. Cypress reserves all rights under such laws and treaties and does not, except as specifically stated in this paragraph, grant any license under its patents, copyrights, trademarks, or other intellectual property rights. If the Software is not accompanied by a license agreement and you do not otherwise have a written agreement with Cypress governing the use of the Software, then Cypress hereby grants you a personal, non-exclusive, nontransferable license (without the right to sublicense) (1s) under its copyright rights in the Software (a) for Software provided in source code form, to modify and reproduce the Software solely for use with Cypress hardware products, only internally within your organization, and (b) to distribute the Software in binary code form externally to end users (either directly or indirectly through resellers and distributors), solely for use on Cypress hardware product units, and (2) under those claims of Cypress's patents that are infringed by the Software (as provided by Cypress, unmodified) to make, use, distribute, and import the Software solely for use with Cypress hardware products. Any other use, reproduction, modification, translation, or compilation of the Software is prohibited.

TO THE EXTENT PERMITTED BY APPLICABLE LAW, CYPRESS MAKES NO WARRANTY OF ANY KIND, EXPRESS OR IMPLIED, WITH REGARD TO THIS DOCUMENT OR ANY SOFTWARE OR ACCOMPANYING HARDWARE, INCLUDING, BUT NOT LIMITED TO, THE IMPLIED WARRANTIES OF MERCHANTABILITY AND FITNESS FOR A PARTICULAR PURPOSE. To the extent permitted by applicable law, Cypress reserves the right to make changes to this document without further notice. Cypress does not assume any liability arising out of the application or use of any product or circuit described in this document. Any information provided in this document, including any sample design information or programming code, is provided only for reference purposes. It is the responsibility of the user of this document to properly design, program, and test the functionality and safety of any application made of this information and any resulting product. Cypress products are not designed, intended, or authorized for use as critical components in systems designed or intended for the operation of weapons, weapons systems, nuclear installations, life-support devices or systems, other medical devices or systems (including resuscitation equipment and surgical implants), pollution control or hazardous substances management, or other uses where the failure of the device or system could cause personal injury, death, or property damage ("Unintended Uses"). A critical component is any component of a device or system whose failure to perform can be reasonably expected to cause the failure of the device or system, or to affect its safety or effectiveness. Cypress is not liable, in whole or in part, and you shall and hereby do release Cypress from any claim, damage, or other liability arising from or related to all Unintended Uses of Cypress products. You shall indemnify and hold Cypress harmless from and against all claims, costs, damages, and other liabilities, including claims for personal injury or death, arising from or related to any Unintended Uses of Cypress products.

Cypress, the Cypress logo, Spansion, the Spansion logo, and combinations thereof, WICED, PSoC, CapSense, EZ-USB, F-RAM, and Traveo are trademarks or registered trademarks of Cypress in the United States and other countries. For a more complete list of Cypress trademarks, visit cypress.com. Other names and brands may be claimed as property of their respective owners.